## Application Server Modbus TCP

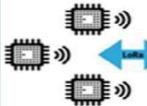

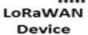

LoRaWAN

Gateway

(L)

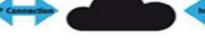

Network Server

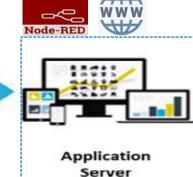

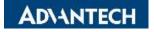

## Modbus TCP Mapping 1/3

If you have Application Server enabled. Also, having App argument setting "Advantech" for BB-WSW node. There is a new ModbusTCP mapping function to bridge the sensor data (RS485/AI/DI/DO) with your SCADA system.

| Navigation                          | LoRaWAN Gateway Settings |                          |          |                |          |  |  |
|-------------------------------------|--------------------------|--------------------------|----------|----------------|----------|--|--|
| Router                              |                          | Modbus TCP Mapping Table |          |                |          |  |  |
| LoRaWAN Radio                       | Request Slave ID         | Node ID                  | Туре     | Action         |          |  |  |
| Network Server                      | 1                        | FE4E939E                 | Class A  | Delete         |          |  |  |
| MQTT                                | 2                        | FE0D242C                 | Class A  | Delete         |          |  |  |
| Application Server<br>• Settings    | Modified/Add             | Restart Application      | on       |                |          |  |  |
| Status                              | _                        |                          |          |                |          |  |  |
| Modbus Mapping Table Payload Engine |                          |                          |          |                |          |  |  |
| Licenses                            |                          |                          |          |                |          |  |  |
| Return to Router                    |                          |                          |          |                | RS485    |  |  |
|                                     | _                        |                          |          |                | AI/DI/DO |  |  |
|                                     |                          |                          |          |                | Sensor   |  |  |
|                                     | S                        | SCADA                    | Query    |                | data     |  |  |
|                                     | Mod                      | lbus Master              | Deerere  |                |          |  |  |
|                                     |                          |                          | Response | e Modbus Slave |          |  |  |
|                                     | IP:192                   |                          |          |                |          |  |  |

## Modbus TCP Mapping 2/3

Please add the node info and map the slave ID to the BB-WSW node. We prepare the Modbus Address Table for mapping with the input on BB-WSW node(see next page).

- Only Class A type for Al/DI/DO SKU 1.
- 2. Class A/C was supported on RS485 SKU. If you choose Class C, the Modbus Table will follow the original Modbus address on the sensor. So you can query the sensor directly.

| Navigation             | LoRaWAN Gateway Settings                                          |  |  |  |  |
|------------------------|-------------------------------------------------------------------|--|--|--|--|
| Router                 | Modbus TCP Mapping Setting                                        |  |  |  |  |
| LoRaWAN Radio          | Request Slave ID                                                  |  |  |  |  |
| Network Server         | 1                                                                 |  |  |  |  |
| MQTT                   | Node ID                                                           |  |  |  |  |
| Application Server     | FE4E939E                                                          |  |  |  |  |
| • Status               | Туре                                                              |  |  |  |  |
| • Modbus Mapping Table | Class A 🔹                                                         |  |  |  |  |
| • Payload Engine       | Node Slave ID                                                     |  |  |  |  |
| Licenses               | 1 F type select Class C , must set this value ( 1 - 247 or 255 ). |  |  |  |  |
| Return to Router       |                                                                   |  |  |  |  |
|                        | FO AD\ANTECH                                                      |  |  |  |  |

50

## Modbus TCP Mapping 3/3

Please refer to this FAQ: What is the Modbus Address definition of BB Wzzard on WISE-6610 <u>https://www.advantech.com/support/details/faq?id=1-21ZCCS1</u>

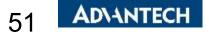